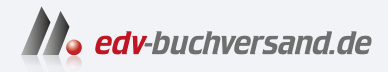

# Migration nach SAP S/4HANA Ihr Leitfaden zu Greenfield- und Brownfield-Ansatz

**» Hier geht's direkt [zum Buch](https://www.edv-buchversand.de/product/rw-9364/Migration%20nach%20SAP%20S/4HANA)**

# DIE LESEPROBE

Diese Leseprobe wird Ihnen von www.edv-buchversand.de zur Verfügung gestellt.

# Kapitel 4 **Welche Umstiegsoptionen gibt es?**

*In diesem Kapitel stellen wir detailliert die drei Umstiegsszenarien vor, die wir in diesem Buch behandeln: die Neuimplementierung, die Systemkonvertierung und die selektive Datenübernahme.*

Welche konkreten Schritte sollten Sie bei der Projektplanung für den Umstieg auf SAP S/4HANA berücksichtigen? Welche Unterstützung gibt es seitens SAP? Ist der Umstieg vergleichbar mit einem Upgrade innerhalb der SAP-ERP-Produktlinie? In diesem Kapitel wollen wir Antworten auf diese Fragen erarbeiten. Außerdem lernen Sie die drei möglichen Szenarien für den Umstieg kennen: *Neuimplementierung*, *Systemkonvertierung* und die *selektive Datenübernahme*, im Englischen *Selective Data Transition* genannt. In Kapitel 5, »Auswahl Ihres Übergangsszenarios«, gehen wir genauer auf die Vor- und Nachteile der verschiedenen Szenarien unter verschiedenen Voraussetzungen ein.

# **4.1 Grundsätzliche Vorüberlegungen**

Für einen Umstieg auf SAP S/4HANA kann es viele Gründe geben. Um ein möglichst reibungsloses Umstiegsprojekt durchzuführen, ist es erforderlich, sich dieser Gründe bewusst zu werden. Wir raten Ihnen daher: Planen Sie den Umstieg auf SAP S/4HANA nicht wie ein Update oder Upgrade einer implementierten Lösung. Mit SAP S/4HANA möchten Sie einen zukunftssicheren digitalen Kern für Ihr Unternehmen einführen. Dies wird dann optimal gelingen, wenn Sie neben technischen Fragestellungen auch die inhaltliche Ausprägung der betriebswirtschaftlichen Prozesse anpassen.

Um dies zu erreichen, sollten Sie (mindestens) die folgenden Fragen betrachten, auf die wir in diesem Abschnitt im Einzelnen eingehen:

- **Welchen Zielzustand streben Sie an?**

Welchen Platz soll SAP S/4HANA in Ihrer Systemlandschaft einnehmen? Möchten Sie zunächst einen Proof of Concept (PoC) durchführen oder SAP S/4HANA umgehend produktiv einsetzen? Können Sie die Gelegen**Upgrade oder Produkteinführung?**

**Was muss beachtet werden?**

heit des Umstiegs nutzen, um die Abbildung Ihrer Prozesse in der Unternehmenssoftware zu optimieren?

- **Welches Betriebsmodell passt zu Ihnen?**

Soll SAP S/4HANA in Ihrem eigenen Rechenzentrum laufen oder als Hosting-Service betrieben werden? Oder möchten Sie SAP S/4HANA als Software as a Service (SaaS) konsumieren?

# ■ Wie ist der Ausgangszustand?

Auf welchem Produktversionsstand befindet sich Ihr Quellsystem? Wie ist die Datenqualität Ihres Quellsystems zu beurteilen? Wie eng haben Sie sich an den SAP-Standard gehalten, oder wie viele individuelle Anpassungen existieren? Besteht bereits ein System, das als Vorlage dienen soll?

# ■ Welche Anwender gibt es?

Wie viele Nutzer gibt es bei Ihnen, und wie ist die Verteilung? Welche Nutzergruppen sollen zu welchem Zeitpunkt von der Einführung von SAP S/4HANA profitieren?

# - **Wie soll die Nutzung aussehen?**

Was sind die betriebswirtschaftlichen Szenarien und Transaktionen, die genutzt werden sollen? Wie verteilt sich die Nutzung über die Anwender?

# - **Welchen Zeitrahmen stecken Sie sich?**

Innerhalb welchen Zeitrahmens soll das Projekt durchgeführt werden? Welche Zwischenstufen sollen wann erreicht werden?

# - **Brauchen Sie Unterstützung?**

Welche Form der Unterstützung benötigen Sie? Wie viel Budget steht Ihnen zur Verfügung? Welche Services sollen eingekauft werden und welche können selbst durchgeführt werden?

**Vorbereitung auf die nächsten Dekaden**

Ein Umstieg auf SAP S/4HANA kann in der Regel umso mehr Mehrwert generieren, je stärker man sich der Bedeutung des digitalen Kerns bewusst wird, den SAP propagiert: Der Grundgedanke von SAP S/4HANA ist das Versprechen, Unternehmen auf die Herausforderungen der nächsten Dekade(n) vorzubereiten. Dieses »Fitmachen« auf eine rein technische Aktualisierung bestehender Systeme und Landschaften zu beschränken, wäre eine unzureichende Vereinfachung. Empfehlenswert ist, die gewachsene Prozess- und Systemlandschaft daraufhin zu überprüfen, inwieweit sie zukünftig noch tragfähig ist oder inwieweit sie strukturell veraltet ist und daher angepasst werden sollte.

Bei einem Umstiegsprojekt auf SAP S/4HANA muss man daher mindestens zwei Anteile berücksichtigen: die rein technische und die prozessorientierte Implementierung (siehe Abbildung 4.1):

**Technischer und prozessorientierter Anteil**

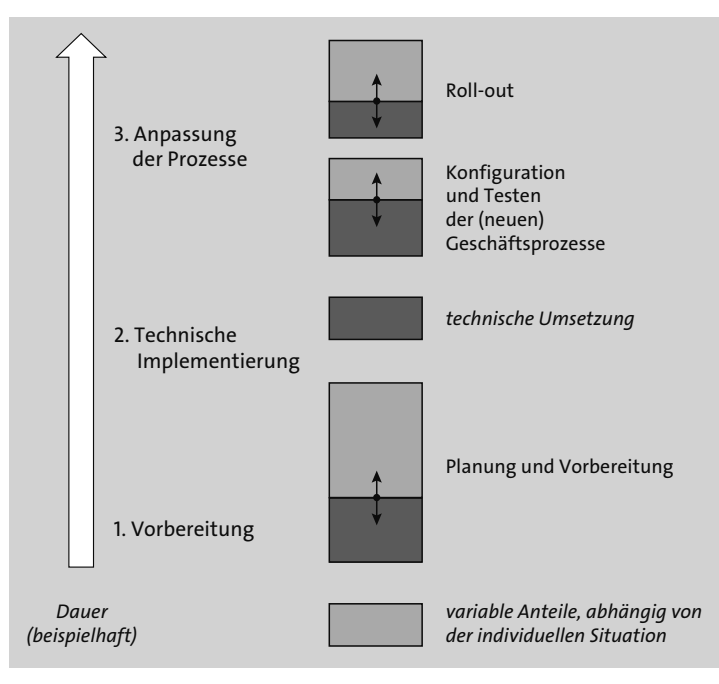

**Abbildung 4.1** Hauptabschnitte des Übergangs nach SAP S/4HANA

# - **Technische Implementierung**

Zur technischen Implementierung bei einem Umstieg zählen im Wesentlichen die Migration der Datenbank nach SAP HANA, der Austausch des Programm-Codings, die Umsetzung der Datenmodelle auf das SAP-S/4HANA-Datenmodell und das Aufsetzen der Frontend-Server für die SAP-Fiori-Oberflächen. Möglicherweise sind zusätzlich technische Anpassungen an dem vorhandenen kundeneigenen Code notwendig.

Diese Aktivitäten sind größtenteils unabhängig vom Umfang der anschließenden betrieblichen Nutzung. Sie lassen sich recht gut durch Tools erfassen und können damit auch technisch kontrolliert und unterstützt werden. Aus diesem Grund kann SAP für die Planung und Umsetzung dieser technischen Implementierung einen umfangreichen Werkzeugkasten bereitstellen.

# - **Prozessorientierte Implementierung**

Die prozessorientierte Implementierung betrifft die Anpassung der Abbildung bestehender Geschäftsprozesse im System und die Einführung neuer Anwendungen. Solche Änderungen an Geschäftsprozessen finden nur teilweise im System selbst statt. Meist lassen sich nur Indikatoren erfassen, wie z. B. geänderte Konfigurationsinformationen. Hinsichtlich der Planung sind aber viel umfassendere Change-Management-Schritte zu berücksichtigen. Diese reichen vom Entwurf des geänderten Geschäftsprozesses über die nötige Konfiguration, das Training der Nutzer, die Zuordnung von Rollen und Berechtigungen und den Pilotbetrieb bis hin zur Umstellung des Produktivbetriebs.

**Tägigkeiten in den** Die folgenden Tätigkeiten fallen in diese Grobphasen:

**einzelnen Phasen**

# 1. **Vorbereitung (vorbereitende Schritte im Ausgangssystem)**

- Analyse der bestehenden Geschäftsprozessimplementierung
- Gegenüberstellung mit den SAP-S/4HANA-Innovationen
- Identifikation der benötigten Integrationsszenarien
- Vorabprüfungen im Quellsystem, z. B. verwendete Funktionen, branchenspezifische Erweiterungen, kundeneigener Code, Drittanbieter-Erweiterungen
- Durchführung von notwendigen vorbereitenden Umstellungen im Quellsystem

# 2. **Technische Umsetzung**

- Installation von SAP S/4HANA, der SAP-HANA-Datenbank und SAP-S/4HANA-Anwendungen
- Anpassung der technischen Infrastruktur
- Customizing

## 3. **Prozessanpassung**

- Anpassungen kundeneigener Programme in SAP S/4HANA
- Ausprägung neuer bzw. erweiterter Geschäftsprozesse für SAP S/4HANA, um die Innovationen zu nutzen
- Anpassung der Integrationsszenarien
- Einrichten der SAP-Fiori-Oberflächen

Die Dauer und die Aufwände der prozessorientierten Implementierung können – je nach Ausgangslage und Zielzustand – sehr gering sein oder den überwiegenden Anteil am Gesamtprozess ausmachen. Unsere Empfehlung lautet daher, die Planung des Umstiegsprojekts unbedingt in die beiden Anteile aufzuteilen, da die prozessorientierte Implementierung und insbesondere die Implementierung neuer Geschäftsprozesse nicht zeitgleich mit dem technischen Umstieg erfolgen muss.

Γо]

**Parallel laufende Projektphasen**

# **Prozessumstellung und technische Umstellung separat betrachten**

Die Einführung bzw. Umstellung der Geschäftsprozesse kann in Teilen unabhängig von der technischen Umstellung geplant werden.

Abbildung 4.2 zeigt einen möglichen Ansatz zur Einführung von SAP S/4HANA: Im Projekt kann, zeitlich gestaffelt, neue Funktionalität vorbereitet und eingeführt werden, während die Anwender gleichzeitig noch mit den Bestandsfunktionen arbeiten.

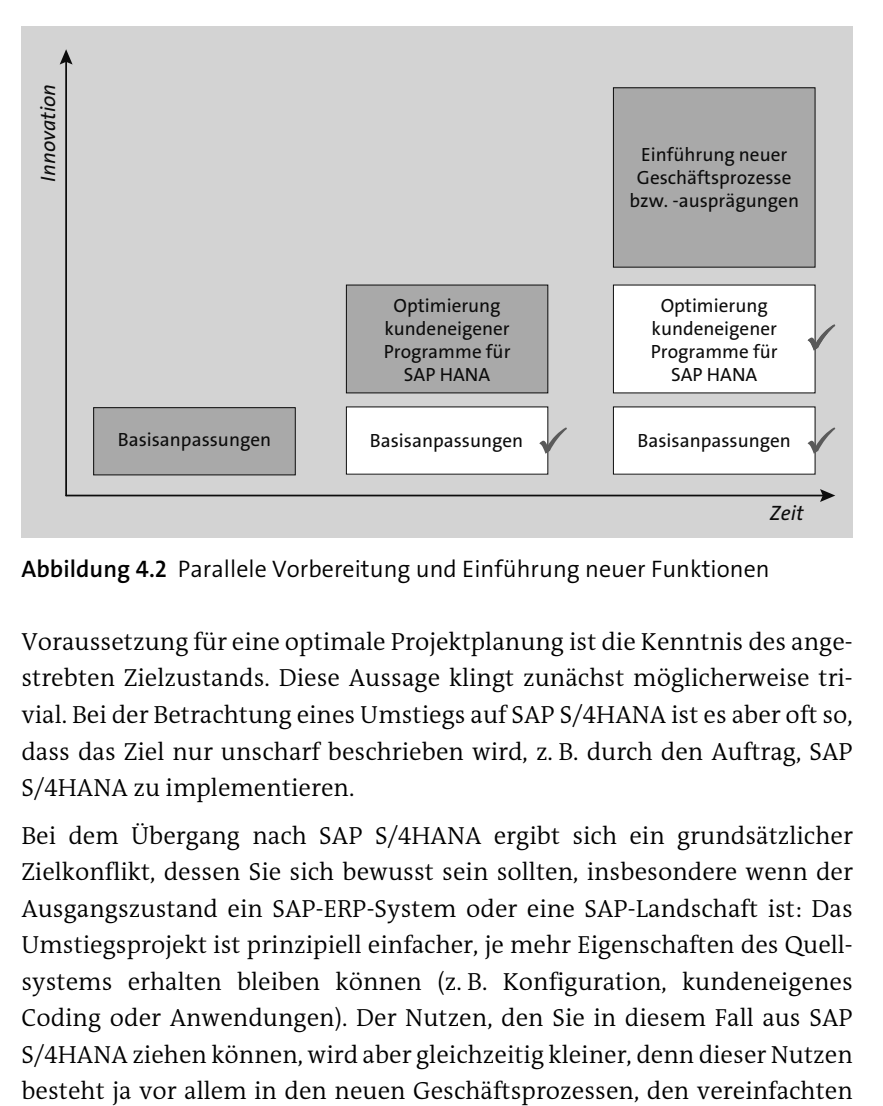

**Abbildung 4.2** Parallele Vorbereitung und Einführung neuer Funktionen

Voraussetzung für eine optimale Projektplanung ist die Kenntnis des angestrebten Zielzustands. Diese Aussage klingt zunächst möglicherweise trivial. Bei der Betrachtung eines Umstiegs auf SAP S/4HANA ist es aber oft so, dass das Ziel nur unscharf beschrieben wird, z. B. durch den Auftrag, SAP S/4HANA zu implementieren.

Bei dem Übergang nach SAP S/4HANA ergibt sich ein grundsätzlicher Zielkonflikt, dessen Sie sich bewusst sein sollten, insbesondere wenn der Ausgangszustand ein SAP-ERP-System oder eine SAP-Landschaft ist: Das Umstiegsprojekt ist prinzipiell einfacher, je mehr Eigenschaften des Quellsystems erhalten bleiben können (z. B. Konfiguration, kundeneigenes Coding oder Anwendungen). Der Nutzen, den Sie in diesem Fall aus SAP S/4HANA ziehen können, wird aber gleichzeitig kleiner, denn dieser Nutzen

#### **Zielkonflikt frühzeitig analysieren**

Benutzeroberflächen und der höheren Flexibilität für zukünftige Anforderungen.

Aus diesem Grund raten wir dringend dazu, diesen Zielkonflikt bewusst zu analysieren. Mögliche Bewertungskriterien sind folgende:

# - **Art der Nutzung**

Wird das Zielsystem produktiv genutzt, oder soll zunächst ein PoC durchgeführt werden? Im letzteren Fall bietet es sich oft an, eine Greenfield-Implementierung mit selektiver Datenübernahme durchzuführen und somit einen Fokus zu definieren.

# ■ Total Cost of Ownership (TCO)

SAP S/4HANA bietet die Möglichkeit, die Betriebskosten zu reduzieren. Als Beispiel wird oft ein reduzierter *Data Footprint* genannt, also die Reduzierung des Speicherplatzes, den die Anwendungsdaten in der Datenbank einnehmen. Ein anderer Aspekt sind geringere Anforderungen an die hauseigene IT durch den Wegfall lokaler SAP-GUI-Installationen an den Arbeitsplätzen der Mitarbeiter. Wenn eine TCO-Reduktion (TCO = Total Cost of Ownership) ein explizites Ziel Ihres Umstiegs ist, sollten Sie allerdings ebenfalls prüfen, wo kundeneigene Erweiterungen entfallen oder durch SAP-S/4HANA-Anwendungen ersetzt werden können. Des Weiteren sollten Sie analysieren, inwieweit mehrere vorhandene ERP-Systeme zu einem einzigen SAP-S/4HANA-System zusammengefasst werden können. Neben den geringeren Betriebskosten können sich daraus auch Vorteile für die Anwender ergeben, die auf Echtzeitdaten aller vorher getrennten Systeme zugreifen können.

# - **Betriebsmodell**

Soll SAP S/4HANA in der Cloud oder on-premise betrieben werden? Beide Betriebsmodelle haben unterschiedliche Eigenschaften, die bewertet werden müssen. Vereinfacht gesagt, ist die Auslagerung der Systemadministration in die Cloud vor allem für nicht differenzierende Geschäftsprozesse attraktiv.

# - **Ziellandschaft**

Wie soll sich die gesamte Landschaft ändern? Sollen Systeme konsolidiert werden? Sollen Systeme getrennt werden (z. B. Finanzbuchhaltung und Materialwirtschaft)? Wie soll die bestehende Archivierung angepasst werden? Welche Daten müssen aus dem Altsystem übernommen werden und welche können zurückbleiben?

Sie sollten außerdem beachten, dass Sie die für die neuen Funktionen von SAP S/4HANA benötigten Frontend-Server für SAP Fiori in der Regel noch zusätzlich aufbauen und konfigurieren müssen.

SAP selbst empfiehlt für die Projektplanung und -durchführung eine Sechs-Stufen-Methodik. Diese besteht aus den Phasen *Erkennen*, *Vorbereiten*, *Erkunden*, *Umsetzen*, *Bereitstellen* und *Ausführen*. Diese *SAP Activate* genannte Methodik beschreiben wir in Kapitel 9, »SAP Activate«, ausführlich.

Bei der Beschreibung der Migrationsaktivitäten in diesem Buch gehen wir davon aus, dass die Entscheidung für SAP S/4HANA bereits getroffen ist. Das heißt, dass die Erkennen-Phase schon erfolgreich abgeschlossen wurde, in der die Unternehmensprioritäten identifiziert werden, die Zielarchitektur festgelegt wird, der Business Case abgerundet und ein Readiness Check durchgeführt wird. Unser Fokus in diesem Buch liegt auf der technischen Umsetzung des Umstiegs und weniger auf den prozessgetriebenen Anteilen. Wir gehen davon aus, dass Sie die Auswahl und die Ausprägung der betriebswirtschaftlichen Inhalte in einem eigenen betriebswirtschaftlichen Einführungsprojekt erarbeitet und festgelegt haben.

# **Vorbereitung mit Testzugang**

Haben Sie die Erkennen-Phase noch nicht abgeschlossen, empfehlen wir Ihnen, ein SAP-S/4HANA-System testweise auszuprobieren. Zu diesem Zweck bietet SAP zeitlich begrenzte Testzugänge für eine Cloud-Instanz von SAP S/4HANA an. Weitere Informationen zu diesen Trial-Systemen finden Sie in Kapitel 6, »Trial-Systeme und Content zum Ausprobieren«.

# **4.2 Die drei Szenarien für den Umstieg**

SAP hat für die Einführung von SAP S/4HANA verschiedene technische Szenarien definiert und stellt dafür jeweils angepasste Werkzeuge zur Verfügung. Während Sie den Umstieg planen, sollten Sie entscheiden, welches dieser Szenarien am ehesten zu Ihrem individuellen Fall passt. Bei der Vorstellung der Szenarien in den folgenden Abschnitten gehen wir auch auf die Vor- und Nachteile des jeweiligen Ansatzes ein, bevor wir die Szenarien in Teil III, »Migration durch Systemkonvertierung nach dem Brownfield-Ansatz«, und Teil IV, »Neuimplementierung und Datenmigration nach dem Greenfield-Ansatz«, jeweils im Detail besprechen. Das Szenario der selektiven Datenübernahme wird nicht detailliert vorgestellt, da Sie hier, im Gegensatz zu den beiden anderen Szenarien, nur sehr wenige Schritte selbst durchführen können. Dies wird am Ende dieses Kapitels in Abschnitt 4.2.3, »Selektive Datenübernahme nach SAP S/4HANA«, aber noch einmal genauer erläutert.

**SAP-Einführungsmethodik**

## **Greenfield oder Brownfield?**

# **K**

Grundsätzlich lassen sich drei Szenarien beim Umstieg auf SAP S/4HANA unterscheiden (siehe Abbildung 4.3):

- die Neuimplementierung von SAP S/4HANA
- die Systemkonvertierung nach SAP S/4HANA
- eine selektive Datenübernahme nach SAP S/4HANA

Dabei greift die selektive Datenübernahme auf die Schritte der beiden zuerst genannten Szenarien zurück und ergänzt sie, um weitere Vorteile von SAP S/4HANA zu nutzen.

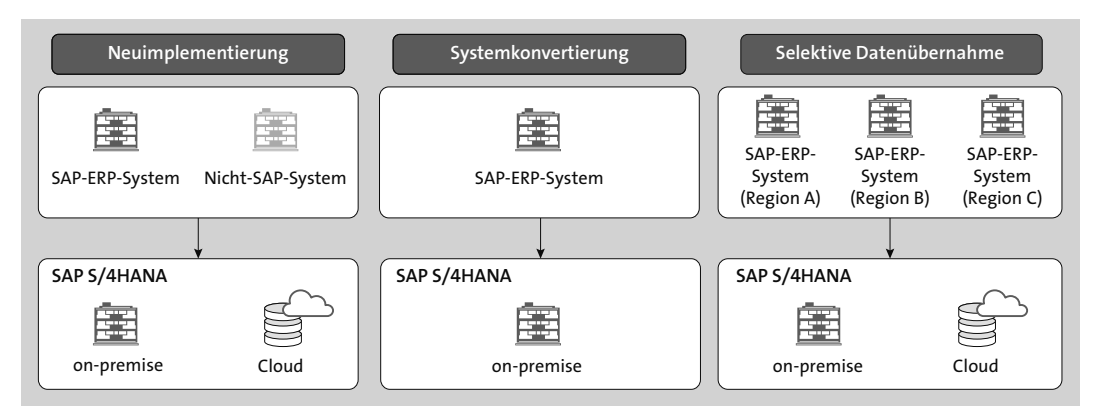

**Abbildung 4.3** Die drei Szenarien für den Umstieg auf SAP S/4HANA

Bis auf die Systemkonvertierung lassen Ihnen alle drei Szenarien die Wahl, ob Sie SAP S/4HANA als SaaS-Cloud-Implementierung oder als On-Premise-Modell umsetzen möchten (siehe Abschnitt 3.1, »Die Betriebsmodelle im Überblick«).

# **4.2.1 Neuimplementierung von SAP S/4HANA**

**Neues System installieren** Dieses Szenario beruht, technisch gesehen, auf einer sauberen Neuinstallation von SAP S/4HANA. Dazu wird mithilfe des *Software Provisioning Managers* (SWPM) ein SAP-S/4HANA-System von den verfügbaren SAP-Installationsmedien geladen und neu aufgesetzt. Es entsteht also ein neues System mit einer neuen Systemidentifikation (SID, System Identification Number). Zusätzlich zu dieser ABAP-Instanz wird ein Frontend-Server aufgebaut. Dieser Frontend-Server ist zentraler Knotenpunkt für den Betrieb der SAP-Fiori-Benutzerschnittstelle.

# **Customizing** Das entstehende System enthält zunächst das von SAP ausgelieferte Customizing. Die Konfiguration muss im Rahmen der prozessorientierten Imple-

mentierungsphase noch an die spezifischen betriebswirtschaftlichen Anforderungen Ihrer Geschäftsprozesse angepasst werden.

Dieses neue System kann mit Daten aus dem Quellsystem versorgt werden. **Datenmigration** Nach erfolgter Datenübernahme kann das Quellsystem dann durch das SAP-S/4HANA-System ersetzt werden (siehe Abbildung 4.4). Die Übernahme der Daten erfolgt mithilfe eines für SAP S/4HANA neu entwickelten Werkzeugs, des sogenannten *SAP S/4HANA Migration Cockpits*. Dabei ist es unerheblich, ob die Daten aus einem SAP-System oder aus einem Nicht-SAP-System stammen.

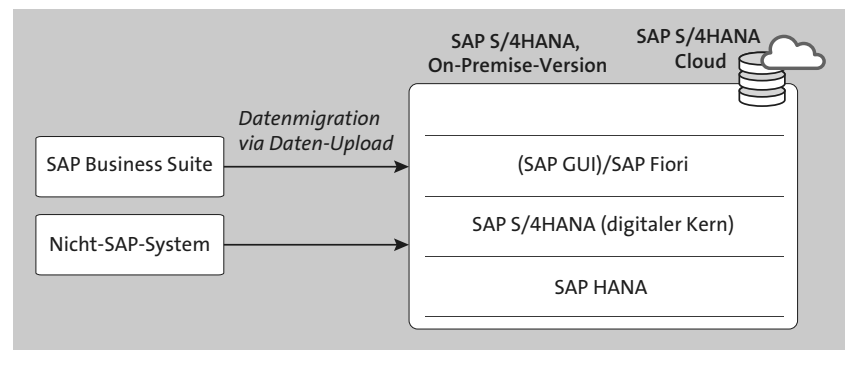

**Abbildung 4.4** Neuimplementierung von SAP S/4HANA

Für die Datenübernahme liefert SAP vordefinierte Modelle aus, sogenannte *Migrationsobjekte*. Diese werden von SAP stufenweise erweitert. In Abbildung 4.5 finden Sie eine beispielhafte Darstellung der Migrationsobjekte im SAP S/4HANA Migration Cockpit.

In diesem Migrations-Content sind für jedes der betriebswirtschaftlichen Objekte jeweils die Standarddatenfelder hinterlegt sowie das Format und gegebenenfalls vorhandene Abhängigkeiten von anderen betriebswirtschaftlichen Objekten oder Bezügen auf diese.

Dem Gedanken der Simplifizierung folgend, sind in diesem vordefinierten Content für die Datenmigration zunächst nur die wichtigsten Datenfelder des betreffenden Objekts vorausgeprägt. Sollten diese nicht ausreichen, können optional zusätzliche Felder eingeblendet werden, sofern diese Teil des SAP-Standards sind. Kundeneigene Felder (im kundeneigenen Namensraum) können ebenfalls hinzugefügt werden. Bei der Migration solcher Felder müssen Sie Folgendes beachten:

- Bei einer *On-Premise-Implementierung* können Felder, die im Standard-API (Application Programming Interface) vorhanden, aber nicht gemappt sind, über Transaktion LTMOM (SAP S/4HANA Migration Object

**Unterstützte Migrationsobjekte**

Modeler) ergänzt werden. Kundeneigene Felder können hinzugefügt werden, sofern der verwendete Funktionsbaustein zur Datenmigration dies unterstützt.

- In der *Cloud-Lösung* sind die Migrationsobjekte bereits so abgestimmt, dass alle Felder und Strukturen für die in der Cloud implementierten Geschäftsprozesse vorhanden sind. Felder, die den Standardumfang der Cloud erweitert haben, können über einen Service nachträglich kundenindividuell gemappt werden. Dies kann z. B. nach einer Expert Configuration notwendig werden. Nehmen Sie in diesem Fall Kontakt mit dem SAP Service Center auf.

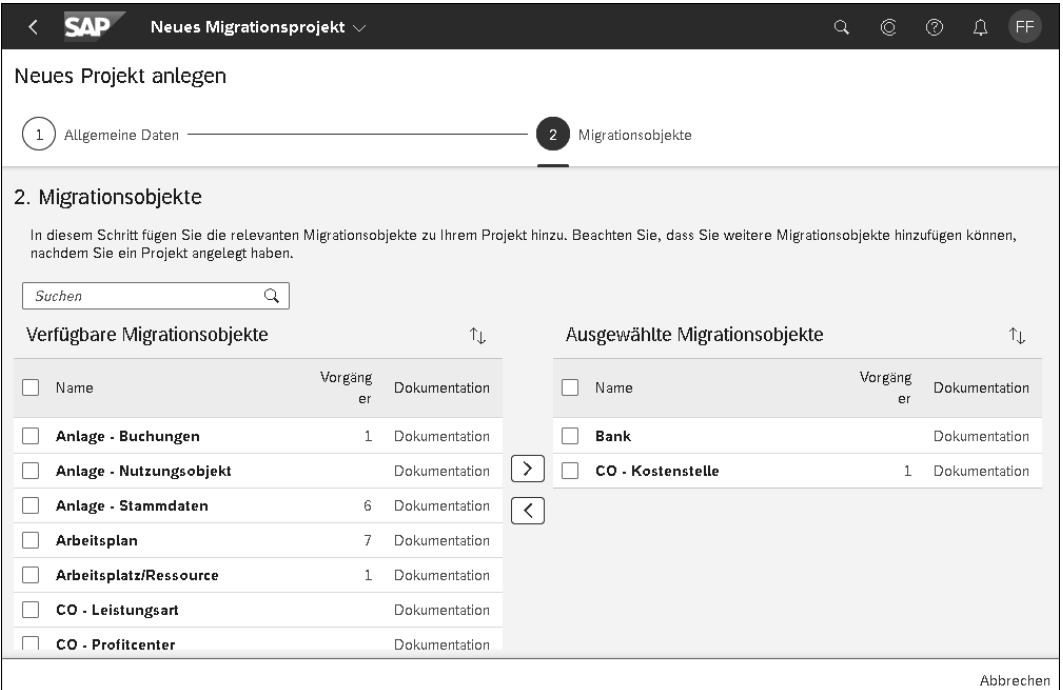

**Abbildung 4.5** Darstellung der verfügbaren Migrationsobjekte im SAP S/4HANA Migration Cockpit der Cloud-Edition

**Migrationsprojektübersicht** Die ausgewählten Migrationsobjekte werden in die Projektdarstellung des SAP S/4HANA Migration Cockpits übernommen. Dadurch können Sie im Verlauf der Datenübertragung stets nachvollziehen, für welche Objekte Sie noch Daten laden müssen und für welche Objekte die Migration abgeschlossen ist.

> Eine eventuell nötige Datenbereinigung (z. B. die Identifikation und das Entfernen von Dubletten) sollten Sie ebenfalls im Vorfeld durchführen. Die

bereinigten Daten aus dem Quellsystem werden in einer Datei gespeichert, die dem von SAP vorgegebenen Format entspricht. Zu diesem Zweck werden entsprechende Vorlagen mitgeliefert.

**Upload in SAP S/4HANA**  Im nächsten Schritt wird diese Datei dann per Datei-Upload eingelesen. Grundlegende vorhandene Inkonsistenzen mit vorausgesetzten Daten, die schon in das Zielsystem geladen wurden, oder Konflikte mit der Konfiguration werden mithilfe von Tools identifiziert und können beseitigt werden. Damit sind die Daten des Quellsystems übertragen worden. Die Abfolge dieser Schritte ist in Abbildung 4.6 skizziert.

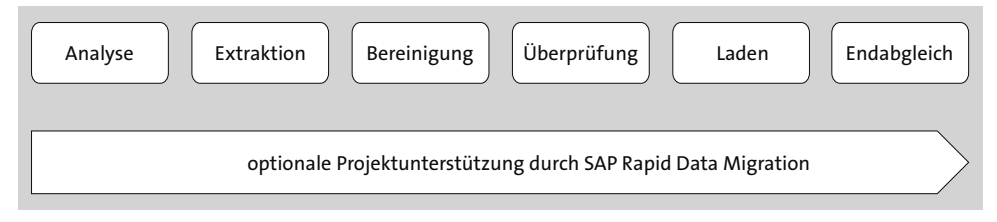

**Abbildung 4.6** Schritte für die Datenübertragung nach SAP S/4HANA bei einer Neuimplementierung

Als Ergebnis erhalten Sie ein System, das möglichst dicht am SAP-Standard liegt und nahezu keine »Altlasten« enthält. Dabei liegt in diesem Verfahren der Fokus auf Stammdaten, und nur wenige Bewegungsdaten werden übernommen.

Das SAP S/4HANA Migration Cockpit ersetzt die von den SAP-R/3- oder SAP-ERP-Systemen bekannte *Legacy System Migration Workbench* (LSMW). Diese wird für SAP S/4HANA nicht mehr unterstützt. Sie ist (in der On-Premise-Version von SAP S/4HANA) zwar noch vorhanden, ihre Nutzung ist jedoch nur in Einzelfällen sinnvoll und erfolgt auf eigene Gefahr.

Für das geplante Neuimplementierungsprojekt ist also entscheidend, welche Daten übertragen werden sollen: Gehören Datenobjekte zu den Anforderungen, die nicht Teil des mitgelieferten Contents sind, können diese nicht mit dem SAP S/4HANA Migration Cockpit übertragen werden.

Das empfohlene Werkzeug, um eine individuellere Datenübertragung **SAP Data Services** durchzuführen, ist *SAP Data Services*. Dieses Tool steht mit einem Basisfunktionsumfang für die Extraktion und das Laden von Daten allen SAP-HANA-Kunden im Rahmen der SAP-HANA-Lizenz zur Verfügung. Es besteht aus einem zentralen Data-Services-Server sowie einem lokalen Frontend für die Modellierung. Auch hier wird Migrations-Content mitgeliefert, der jedoch weniger umfangreich ist als im Fall des SAP S/4HANA Migration Cockpits. Ebenso ist der technische Aufwand höher, und es ist mehr Expertenwissen gefragt als im Fall des SAP S/4HANA Migration Cockpits. Optional bietet SAP eine Lizenzerweiterung für SAP Data Services an, die die Bearbeitung und Verbesserung der Datenqualität und die Datenbereinigung umfassend unterstützt.

Beachten Sie, dass mit dem beschriebenen Verfahren ein neues System mit einer neuen SID aufgebaut wird, das (ausgewählte) Daten des Quellsystems enthält. Dieses neue System bzw. die so entstehende mehrstufige Systemlandschaft (Entwicklungs-, Test- und Produktivsystem) muss in den meisten Fällen noch in die Gesamtlandschaft integriert werden.

# Γо]

# **Checkliste für die Neuimplementierung**

Die einzelnen Schritte bei der Neuimplementierung fassen wir hier noch einmal zusammen:

- 1. Zielzustand festlegen (Betriebsmodell und Verteilung der Instanzen). Die Neuimplementierung kann für On-Premise-Implementierungen, für SAP HANA Enterprise Cloud und für die SaaS-Cloud erfolgen.
- 2. Identifikation der gewünschten neuen betriebswirtschaftlichen Funktionen.
- 3. Abgleich der aktuell genutzten Funktionen mit dem Simplification Item Catalog Ihrer jeweiligen SAP-S/4HANA-Version finden Sie unter *https://launchpad.support.sap.com/#sic* (es wird ein SAP-S-User vorausgesetzt). Beachten Sie jeweils die Anzahl der Benutzer für die einzelnen Funktionen.
- 4. Bei bestehendem SAP-ERP-Quellsystem: Simplification Item Check im Simulationsmodus durchführen (siehe SAP-Hinweis 2502552).
- 5. Analyse kundeneigener Erweiterungen mithilfe der Custom Code Migration Worklist durchführen (siehe *http://s-prs.de/v745540*). Weitere Informationen zu Erweiterungen für SAP S/4HANA finden Sie in Abschnitt 3.4, »RISE with SAP«.
- 6. Nur für On-Premise-Version: Sizing durchführen (*https://service.sap.com/sizing*).
- 7. Wenn möglich, Datenbereinigung und -archivierung im Ausgangssystem durchführen.
- 8. Anpassung der Aufwandsplanung, Überprüfen des Umstiegsszenarios.
- 9. Zielsystem aufbauen.
- 10. SAP S/4HANA Migration Cockpit starten und Datenübernahme durchführen.
- 11. Ergebnis überprüfen.
- 12. Nur für die On-Premise-Version: Aufbau der Frontend-Server für SAP Fiori.
- 13. Delta-Konfiguration durchführen.
- 14. Abschlusstests durchführen.
- 15. Roll-out der neuen Prozesse an die Anwender durchführen.

SAP stellt als Unterstützung den umfangreichen *SAP Readiness Check for SAP S/4HANA* zur Verfügung, über den Sie eine elektronische Checkliste und detaillierte, regelmäßig aktualisierte Informationen zur Umstiegsvorbereitung erhalten: *http://s-prs.de/v631621*.

# **4.2.2 Systemkonvertierung nach SAP S/4HANA**

**SAP-ERP-System als Ausgangsbasis** In diesem Szenario ist ein existierendes SAP-ERP-System die Ausgangsbasis. Dieses System wird in mehreren Schritten in ein SAP-S/4HANA-System umgewandelt (siehe Abbildung 4.7). Bei diesem Verfahren bleiben die SID des Quellsystems, das Customizing und die bestehenden Daten erhalten. Bei der Wahl dieses Szenarios sollte eine Datenbereinigung *vor* der Konvertierung vorgenommen werden. Wichtig ist außerdem, dass es sich bei diesem Szenario *nicht* um ein Upgrade handelt, denn das entstehende System gehört einer anderen Produktfamilie an.

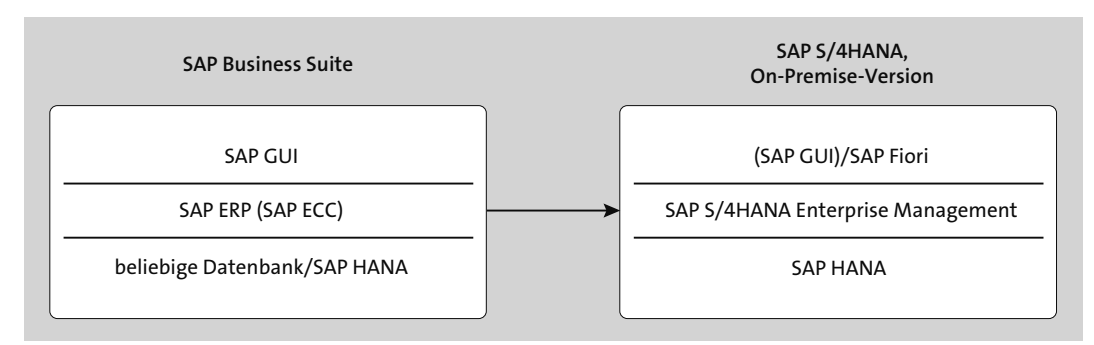

# **Abbildung 4.7** Systemkonvertierung nach SAP S/4HANA

# **Data Footprint und Archivierung**

SAP wirbt für SAP S/4HANA mit einem deutlich reduzierten Data Footprint. Das heißt, dass die Daten in der SAP-HANA-Datenbank weniger Speicherplatz als im herkömmlichen SAP-ERP-System auf klassischen Datenbanken verbrauchen. Der Grund dafür sind die besseren Komprimierungsalgorithmen in SAP HANA. Die offiziellen Sizing-Empfehlungen von SAP berücksich-

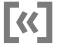

tigen diese Komprimierung bereits. Bei der Systemkonvertierung wird das Zielsystem allerdings in der Regel nicht durch diese Sizing-Regeln erfasst. Der Speicherbedarf ist zunächst höher als in einem neu aufgesetzten System. Das liegt daran, dass SAP die kundeneigenen Daten zunächst erhält, um Datenverlust zu vermeiden. Zeitweise liegen im Zielsystem also Daten doppelt vor: einmal in den neuen Datenmodellen von SAP S/4HANA und ein weiteres Mal in den obsoleten Tabellen des SAP-ERP-Systems.

Entsprechend muss das Zielsystem zunächst größer dimensioniert werden. Die »doppelten« Daten können nach Abschluss des Konvertierungsprojekts manuell gelöscht werden. Zuvor sollte allerdings geprüft worden sein, ob die Daten erfolgreich konvertiert wurden. Wir empfehlen daher, diese doppelten Daten für einige Wochen im System zu behalten.

Um die Überdimensionierung des Zielsystems zu minimieren, sollten Sie prüfen, welche Daten des Quellsystems archiviert werden können. Auf diese Archive können Sie auch von SAP S/4HANA aus zugreifen. Ein Nebeneffekt ist, dass die Laufzeit der Umsetzungsroutinen ebenfalls reduziert wird. Allerdings sollten Sie keine aktiven Daten archivieren. Berücksichtigen Sie bei der Planung, dass Sie die Archivierungsroutinen im SAP-S/4HANA-Zielsystem noch an die neuen Datenmodelle anpassen müssen, um auch die künftigen Daten archivieren zu können. Zusätzlich haben Sie dort die Möglichkeit, das in SAP HANA eingebaute *Data Aging* zu nutzen. Diese Methode verdrängt nicht aktiv genutzte Daten aus dem Arbeitsspeicher von SAP HANA und bildet damit gewissermaßen eine Vorstufe zu einer Archivierung: »Heiße« Daten befinden sich im Arbeitsspeicher von SAP HANA, »kalte« und »historische« Daten im Archiv.

**Simplification List** Vor der Durchführung einer Systemkonvertierung ist eine umfassende Analyse des Quellsystems notwendig. In dem von SAP angebotenen *Simplification Item Catalog* sind alle relevanten Änderungen enthalten, die bestehende SAP-ERP-Funktionalität betreffen: Funktionen, die entfallen, signifikant veränderte Anwendungen (oder Anwendungsarchitekturen) sowie »nicht strategische« Funktionen (siehe Abbildung 4.8).

> Letztere sind Funktionen, die zwar in SAP S/4HANA enthalten sind, aber von SAP nicht mehr empfohlen werden. Da man davon ausgehen kann, dass SAP für diese Funktionen weder eine Weiterentwicklung noch eine Wartung anbietet, sollten sie nur für eine begrenzte Übergangszeit genutzt werden. Details finden Sie in Kapitel 7, »Vorbereitung der Systemkonvertierung«.

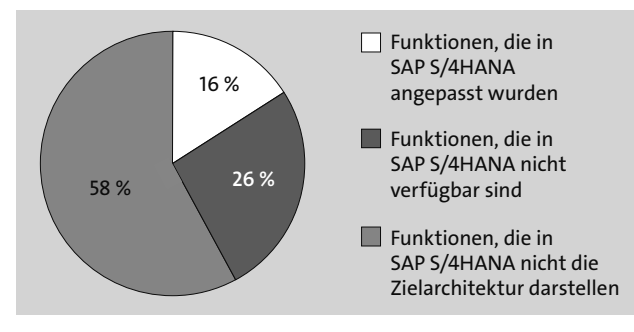

**Abbildung 4.8** Der größte Teil der Funktionen im Simplification Item Catalog sollte nur noch für eine kurze Übergangszeit genutzt werden.

Zur Vereinfachung bietet SAP eine Reihe von automatisierten Vorabprü- **Readiness Check** fungen an, die oft auch als Pre-Checks oder Readiness Checks bezeichnet werden. Sie überprüfen das eigene System vor allem in Bezug auf die folgenden Punkte:

- Werden die technischen Systemanforderungen erfüllt?
- Werden Funktionen genutzt, die im Zielsystem in dieser Form nicht mehr verfügbar sind?
- Wird inkompatible Software genutzt, wie z. B. Add-ons, die (noch) nicht für SAP S/4HANA freigegeben sind? Diese Software müsste im Quellsystem deinstalliert werden, oder es muss eine kompatible Version für SAP S/4HANA zur Verfügung stehen. Dazu sollten Sie beim Hersteller des jeweiligen Add-ons Informationen einholen.
- Sind Ihre kundeneigenen Erweiterungen mit SAP S/4HANA kompatibel?

Die Ergebnisse dieser Prüfungen können in manchen Fällen erheblichen Einfluss auf die Einschätzung des Projektumfangs haben. Unsere Empfehlung lautet daher, diese Prüfungen bereits zu Beginn des Transformationsprojekts durchzuführen, um eine präzise Schätzung des Gesamtumfangs des Projekts zu erreichen. Wir empfehlen Ihnen, zunächst die Simplification Item Checks in einem Simulationsmodus (Simulation Mode) auszuführen (siehe Abbildung 4.9). Sie starten den Check über den Report /SDF/ RC\_START\_CHECK aus SAP-Hinweis 2399707.

Achten Sie hierbei darauf, das korrekte Zielrelease auszuwählen. Die Prü- **Prüfungsergebnisse** fung erfolgt dann in zwei Schritten: Zunächst wird eine *Relevanzprüfung* durchgeführt. Dabei wird ermittelt, welche Bereiche des vorhandenen Systems aktiv genutzt werden. Die Prüfung gleicht diese Bereiche des Systems dann aktiv mit der neuesten Version der Simplification Item List von SAP ab.

Die Prüfergebnisse der Relevanzprüfung werden in zwei Kategorien unterteilt, wie es anhand der Symbole in der Spalte **Relevance** in Abbildung 4.10 zu erkennen ist:

- Anwendungsbereiche, die mit hoher Wahrscheinlichkeit betroffen sind (gelb markiert)
- Anwendungsbereiche, die nicht betroffen sind (grün markiert)

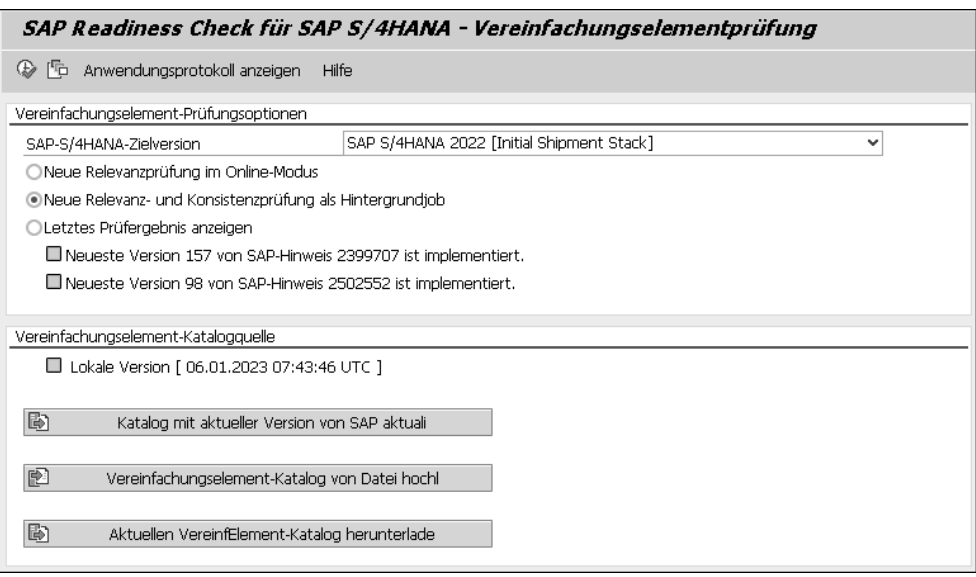

**Abbildung 4.9** Startbildschirm der Simplification Item Checks zur Vorbereitung einer SAP-S/4HANA-Konvertierung

Im zweiten Schritt müssen dann nur die Systembereiche, die aktiv genutzt wurden und für die gleichzeitig ein Listeneintrag besteht, mit Detailprüfungen untersucht werden, den *Consistency Checks*. Das heißt mit Blick auf Abbildung 4.10, dass Sie für die gelb markierten Einträge die Konsistenzprüfung durchführen sollten.

Dazu wählen Sie in der Symbolleiste den Button **Check Consistency for All**. Sie erhalten im Anschluss wieder eine Darstellung in Listenform. Bei den Prüfungen, die auf Fehler gelaufen sind, werden eine Beschreibung der Situation und ein Verweis auf weiterführende Informationen angezeigt (siehe Abbildung 4.11).

Die Prüfungsergebnisse werden in drei Kategorien unterteilt:

- positive Prüfungsergebnisse (grün markiert)
- Warnungen (gelb markiert)
- Fehler, die die Konvertierung verhindern (rot markiert)

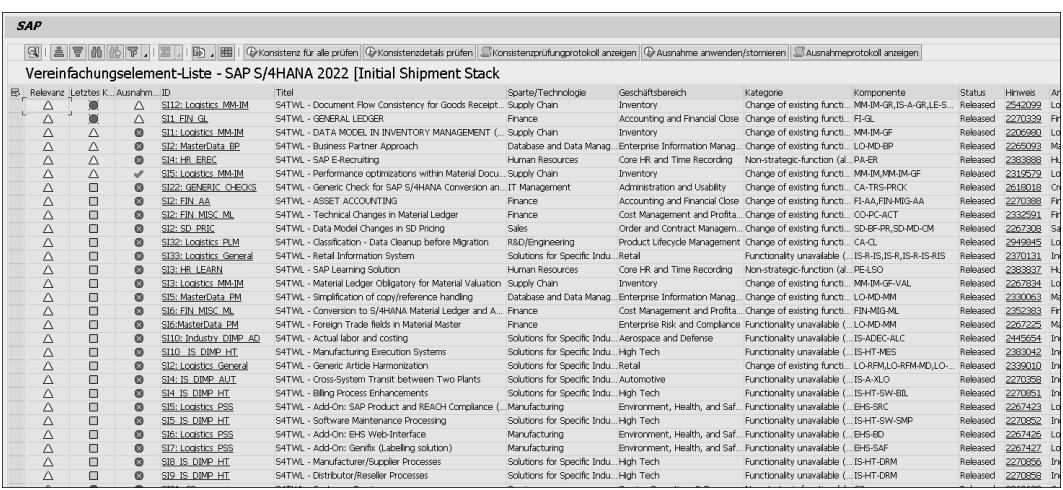

**Abbildung 4.10** Ergebnisliste der Relevanzprüfung (als relevant markierte Bereiche müssen genauer geprüft werden)

| Konsistenzprüfungsprotokoll                                                                      |                |                     |                                                                                              |  |
|--------------------------------------------------------------------------------------------------|----------------|---------------------|----------------------------------------------------------------------------------------------|--|
| C @ & Technische Informationen I Hife                                                            |                |                     |                                                                                              |  |
| Ühersicht                                                                                        | An             |                     | 4   2   7   10   6   7   2   2   4   8   8   8   9   10   02   43   05                       |  |
| ▼ J Gesamtinformationen Konsistenzprüfung                                                        | 1.198          | $\hat{\phantom{a}}$ | Tvp Meldungstext                                                                             |  |
| • □ Konsistenzprüfung durchgeführt in System S2Y/000                                             | $\mathbf{1}$   |                     | in Prüfreihe "SI1 FIN GL"                                                                    |  |
| · C Software-Update-Manager-Modus (SUM): No.                                                     | $\mathbf{1}$   |                     | Höchster Konsistenzprüfungs-Rückgabecode: 7                                                  |  |
| · I Prüfung im Hintergrundmodus (sy-batch) ausgeführt: Yes.                                      | $\mathbf{1}$   |                     | A Aussetzbarer Konsistenzfehler gefunden, Ausnahme kann auf das Element in der               |  |
| · E Prüfung gestartet um 06.01.2023 09:00:59 CET                                                 | $\mathbf{1}$   |                     | △ Vereinfachungselementliste angewendet werden.                                              |  |
| · E Prüfung beendet um 06.01.2023 09:02:04 CET                                                   | $\overline{1}$ |                     | Prüfung gestartet um 06.01.2023 09:00:59 CET                                                 |  |
| + □ Gesamtlaufzeit der Prüfung ist 65 Sekunden                                                   | $\overline{1}$ |                     | Prüfklasse: CLS4SIC FI GL                                                                    |  |
| • U Vereinfachungselementkatalog-Ouelle: Von SAP abgerufen                                       | -1             |                     | Prüfung beendet um 06.01.2023 09:01:00 CET                                                   |  |
| · Die für die Prüfung verwendete Version des Vereinfachungselementkatalogs wurde von SAP um      | $\mathbf{1}$   |                     | Ausführungszeit Konsistenzprüfung: 1 Sekunden                                                |  |
| • □ 06.01.2023 07:43:46 UTC heruntergeladen                                                      | $\mathbf{1}$   |                     | Konsistenzprüfungsergebnis                                                                   |  |
| • C Zielversion: SAP S/4HANA 2022 [Initial Shipment Stack]                                       | $\mathbf{1}$   |                     | /\ Prüfen Sie Unter-ID: "FI GL GENERAL FI CO", Rückgabecode = 4.                             |  |
| • ■ Neueste Version 157 von SAP-Hinweis 2399707 ist implementiert.                               | $\mathbf{1}$   |                     | △ CO and FI-GL postings are integrated by design in S/4HANA:Reconcilation posting/real-time  |  |
| • B Neueste Version 98 von SAP-Hinweis 2502552 ist implementiert.                                | 1              |                     | △ integration CO-FI is obsolete.                                                             |  |
| > 3750 Elemente wurden insgesamt für die Konsistenzprüfung übersprungen.                         | 754            |                     |                                                                                              |  |
| · 28 Elemente auf Konsistenz geprüft                                                             | $\mathbf{1}$   |                     | Prüfen Sie Unter-ID: "FI_GL_AGG_SEVERITY", Rückgabecode = 7.                                 |  |
| > I Prüfreihe "SI12: Logistics_MM-IM"                                                            | 15             |                     | Maximum severity of occurred messages for client 001: Error skippable. See SAP Note          |  |
| $\vee$ $\bullet$ Prüfreihe "SI1 FIN GL"                                                          | 72             |                     | 2245333 for possible solutions                                                               |  |
| · W Höchster Konsistenzorüfungs-Rückgabecode: 7                                                  | $\mathbf{1}$   |                     | Prüfen Sie Unter-ID: "FI_GL_START", Rückgabecode = 7.                                        |  |
| $\cdot$ $\triangle$ Aussetzbarer Konsistenzfehler gefunden. Ausnahme kann auf das Element in der | $\mathbf{1}$   |                     | Bean of check results for client 001                                                         |  |
| $\cdot$ $\triangle$ Vereinfachungselementliste angewendet werden.                                | $\mathbf{1}$   |                     | Prüfen Sie Unter-ID: "FI GL 13", Rückgabecode = 7.                                           |  |
| · □ Prüfung gestartet um 06.01.2023 09:00:59 CET                                                 | $\mathbf{1}$   |                     | Company code CN01 and contr. area CN01 have different fiscal year variants K1 and K4         |  |
| · <b>ID</b> Prüfklasse: CLS4SIC_FI_GL                                                            | $\mathbf{1}$   |                     | A Prüfen Sie Unter-ID: "FI_GL_04", Rückgabecode = 4.                                         |  |
| · □ Prüfung beendet um 06.01.2023 09:01:00 CET                                                   | $\overline{1}$ |                     | A Activate the company code validation (CO area ES01 / FiscYr 1995)                          |  |
| · C Ausführungszeit Konsistenzprüfung: 1 Sekunden<br>• E Konsistenzorüfungsergebnis              |                |                     | A Activate the company code validation (CO area HU01 / FiscYr 1997)                          |  |
| $\triangleright$ $\triangle$ Prüfen Sie Unter-ID: "FI GL GENERAL FI CO", Rückgabecode = 4.       | 3              |                     | △ Prüfen Sie Unter-ID: "FI_GL_05", Rückgabecode = 4.                                         |  |
| > ( Prüfen Sie Unter-ID: "FI_GL_AGG_SEVERITY", Rückgabecode = 7.                                 | 3              |                     | A Activate control indicator "All Currencies" (CO area OMB1 / FiscYr 1990)                   |  |
| > ( Prüfen Sie Unter-ID: "FI_GL_START", Rückgabecode = 7.                                        | $\overline{c}$ |                     | A Activate control indicator "All Currencies" (CO area ES01 / FiscYr 1995)                   |  |
| > ( Prüfen Sie Unter-ID: "FI_GL_13", Rückgabecode = 7.                                           | $\overline{c}$ |                     | A Activate control indicator "All Currencies" (CO area FRO1 / FiscYr 1995)                   |  |
| > A Prüfen Sie Unter-ID: "FI GL 04", Rückgabecode = 4.                                           | з              |                     | A Activate control indicator "All Currencies" (CO area PT01 / FiscYr 1995)                   |  |
| > $\triangle$ Prüfen Sie Unter-ID: "FI_GL_05", Rückgabecode = 4.                                 | 5              |                     | /\ Prüfen Sie Unter-ID: "FI GL 34", Rückgabecode = 4.                                        |  |
| > $\triangle$ Prüfen Sie Unter-ID: "FI GL 34", Rückgabecode = 4.                                 | 3              |                     | A Account determination for transfer of CO postings into FI (transaction OK17) is not called |  |
| > If Prüfen Sie Unter-ID: "FI GL END". Rückgabecode = 7.                                         | $\overline{ }$ | $\checkmark$        | $\triangle$ anymore.                                                                         |  |

**Abbildung 4.11** Ergebnisse der Konsistenzprüfung

Die Warnungen verhindern die technische Durchführung der Konvertierung nicht. Da sich in einzelnen Fällen aber Datenverluste ergeben können, sollte auch eine Warnung sorgfältig analysiert werden. SAP liefert die Simplification Item Checks über SAP-Hinweise aus (siehe SAP-Hinweis 2502552). Sie werden in das Quellsystem eingespielt, und die Überprüfung kann beginnen. Damit können Sie die Prüfung unabhängig von der technischen Konvertierung durchführen. Zur Sicherheit fordert die Konvertierungsroutine selbst allerdings auch noch einmal die Durchführung der Simplification Item Checks. Damit wird ausgeschlossen, dass ein System einer Konvertierung unterzogen wird, das nicht geprüft wurde.

**Prüfungen für kundeneigenes Coding** Eine Ausnahme vom gerade dargestellten Mechanismus bilden die *Custom Code Checks*. Dafür wird ein SAP-NetWeaver-System an das Quellsystem angeschlossen, und der kundeneigene Code wird dann in diesem SAP-NetWeaver-System analysiert. Damit wird eine unnötige Belastung des Quellsystems vermieden. Als Ergebnis dieser Prüfungen erhalten Sie die sogenannte *Custom Code Migration Worklist*. Hierbei handelt es sich um eine Auflistung der von SAP empfohlenen Anpassungen am kundeneigenen Code.

> Um den Überblick über die zahlreichen empfohlenen Vorabprüfungen zu erleichtern, hat SAP für den SAP Solution Manager den SAP Readiness Check for SAP S/4HANA erstellt. Neben den oben genannten Prüfungen werden mithilfe des SAP Solution Managers noch weitere Informationen teilautomatisiert ausgewertet, z. B. Sizing, Add-on-Nutzung oder Empfehlungen zur Nutzung von SAP-Fiori-Apps. Sie finden die Links zu diesem SAP Readiness Check in unserer Checkliste weiter unten und in SAP-Hinweis 2758146.

- **Anpassung des Quellsystems** Nach erfolgter Überprüfung empfiehlt es sich, die gefundenen Auffälligkeiten schon im Quellsystem zu beheben. Andernfalls kann eine reibungslose Durchführung der Konvertierung nicht garantiert werden. Nachdem die Korrekturen vorgenommen worden sind, kann eine erneute Prüfung des Systems zusätzliche Sicherheit bringen.
- **Konvertierung durchführen** Falls die Vorabprüfungen keine Auffälligkeiten zeigen, kann die nächste Phase der Konvertierung gestartet werden. Zu diesem Zweck wird mithilfe des *Maintenance Planners* der gewünschte Zielzustand eingegeben – in unserem Fall die gewünschte Version von SAP S/4HANA. Der Maintenance Planner kann über das SAP Support Portal unter Verwendung eines SAP-S-User-Kontos aufgerufen werden (*http://s-prs.de/v631622*). Mit einer für SAP S/4HANA optimierten Version des *Software Update Managers* (SUM) wird dann die eigentliche technische Systemkonvertierung durchgeführt.

#### **Standard oder downtimeoptimiert** Sie können entscheiden, wie diese technische Konvertierung durchgeführt werden soll. SAP stellt hierzu zwei Verfahren zur Verfügung:

- Mit dem voreingestellten Standardverfahren versucht SAP, den Ressourcenverbrauch, die Downtime und die Gesamtlaufzeit in ein ausgewogenes Verhältnis zu bringen.

■ Ein Verfahren mit optimierter Downtime führt größere Teile der Datenkonvertierungen in das SAP-S/4HANA-Datenformat durch, während das System in Betrieb ist. Damit wird die Downtime reduziert. Der Preis dafür sind ein höherer Ressourcenverbrauch und teilweise eine längere Gesamtdauer der technischen Konvertierung.

Noch weitergehende Anforderungen können in einem individuellen Projekt optimiert werden. Falls eine *Near-Zero Downtime* angestrebt wird, empfiehlt SAP, das Projekt gemeinsam mit SAP-Beratern durchzuführen.

In der technischen Konvertierung laufen im Wesentlichen die folgenden drei Schritte ab:

# 1. **Umsetzung der Datenbank auf SAP HANA**

Die Datenbank des Quellsystems muss *nicht* SAP HANA sein. In diesem Fall bietet der SUM die Option an, die Datenbank mit zu konvertieren. SAP nennt dies *Database Migration Option* (DMO).

# 2. **Einspielen der neuen Repository-Objekte**

Ein Update der Software auf die neuen SAP-S/4HANA-Versionen wird durchgeführt.

# 3. **Datenkonvertierung**

Die Daten des Quellsystems werden in die geänderten Ablagen des Zielsystems überführt.

Nachdem die technische Konvertierung fehlerfrei durchlaufen worden ist, müssen in wenigen Fällen noch anwendungsspezifische Aktivitäten durchgeführt werden.

Das System ist nun wieder für die Nutzung bereit – allerdings nur im funktionalen Rahmen des Altsystems. Die neuen Funktionen von SAP S/4HANA sind natürlich im System vorhanden, allerdings muss hier in der Regel noch die gewünschte Konfiguration vorgenommen werden. Um diese Konfiguration zu vereinfachen, bietet SAP vordefinierten Content an: SAP Best Practices.

# **Vom Einzelsystem zu einer Landschaft**

Die beschriebenen Schritte für die Konvertierung müssen in *allen* Systemen der Landschaft durchgeführt werden, also mindestens im Entwicklungs-, Test- und Produktivsystem. Um die dadurch entstehende Zeitspanne zu überbrücken, kann temporär eine Kopie der Landschaft erzeugt werden. Beachten Sie, dass es dann in der Regel nicht mehr möglich ist, zwischen den **Schritte der Konvertierung**

**Konfiguration der neuen Funktionen**

 $\lceil$ k $\rceil$ 

Systemen, die sich auf dem alten Stand befinden, und den auf dem Stand von SAP S/4HANA befindlichen Systemen Änderungen am Code oder an den Konfigurationen per Transport auszutauschen. Dies gilt auch für SAP-Korrekturen. Der Grund ist, dass sich sowohl der Code (kundeneigener Code und SAP-Code) als auch die Konfigurationstabellen unterscheiden. Wir empfehlen in einem solchen Fall ausschließlich einen manuellen Abgleich zwischen den Landschaften.

Wir empfehlen ebenfalls, das Projekt in zwei Phasen zu unterteilen und sich zunächst auf die technische Umstellung des Systems zu konzentrieren. Die Einführung neuer bzw. geänderter Prozesse kann dann auf der Basis des konvertierten Systems in einem zweiten Schritt durchgeführt werden.

**Voraussetzungen** Ausgehend von verschiedenen Startversionen des SAP-ERP-Systems sind jeweils unterschiedliche SAP-S/4HANA-Zielversionen möglich. Es ist weder erforderlich, bereits SAP HANA implementiert zu haben, noch müssen die verschiedenen Versionen sequenziell implementiert werden. Im Grunde reicht es aus, dass das Quellsystem auf dem Stand von SAP ERP 6.0 oder höher ist. Beachten Sie dazu Abbildung 4.12. Details zu den Konvertierungspfaden finden Sie in Kapitel 7, »Vorbereitung der Systemkonvertierung«.

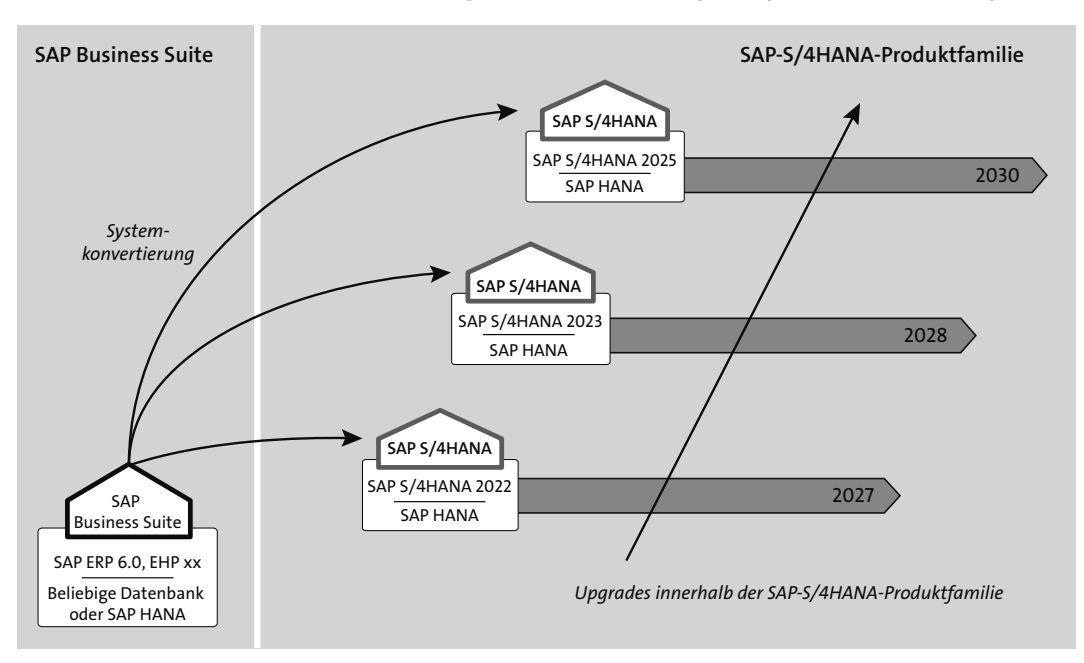

**Abbildung 4.12** Unterschiedliche Konvertierungspfade nach SAP S/4HANA

 $\sim$ 

# **Checkliste für die Konvertierung**

In der folgenden Liste fassen wir die einzelnen Schritte bei der Systemkonvertierung noch einmal zusammen:

- 1. Zielzustand festlegen (Betriebsmodell und Verteilung der Instanzen). Die Systemkonvertierung kann nur für On-Premise-Implementierungen oder für die SAP HANA Enterprise Cloud erfolgen.
- 2. Die gewünschten neuen betriebswirtschaftlichen Funktionen identifizieren.
- 3. Abgleich der aktuell genutzten Funktionen mit dem Simplification Item Catalog Ihrer jeweiligen SAP-S/4HANA-Version (unter *https:// launchpad.support.sap.com/#sic*). Beachten Sie jeweils die Anzahl der Benutzer für die einzelnen Funktionen.
- 4. Bei bestehendem SAP-ERP-Quellsystem: Simplification Item Check im Simulationsmodus durchführen (siehe SAP-Hinweis 2502552).
- 5. Analyse der kundeneigenen Erweiterungen mithilfe der Custom Code Migration Worklist (*http://s-prs.de/v745541*) durchführen. Weitere Informationen zu den Erweiterungen für SAP S/4HANA finden Sie in Abschnitt 3.4, »RISE with SAP«.
- 6. Sizing durchführen (*https://service.sap.com/sizing*).
- 7. Wenn möglich, Datenbereinigung und -archivierung im Ausgangssystem durchführen.
- 8. Anpassung der Aufwandsplanung, Überprüfen des Umstiegsszenarios.
- 9. Wartungsvorgang im Maintenance Planner (*http://s-prs.de/v631624*) modellieren.
- 10. Standard- oder Konvertierung mit optimierter Verfügbarkeit im SUM wählen, gegebenenfalls Sizing anpassen.
- 11. Wartungsvorgang durchführen.
- 12. Ergebnis überprüfen.
- 13. Aufbau der Frontend-Server für SAP Fiori.
- 14. Delta-Konfiguration vornehmen.
- 15. Abschlusstests durchführen.
- 16. Roll-out der neuen Prozesse an die Anwender.

SAP stellt als Unterstützung den umfangreichen SAP Readiness Check for SAP S/4HANA zur Verfügung, über den Sie eine elektronische Checkliste und detaillierte, regelmäßig aktualisierte Informationen zur Umstiegsvorbereitung erhalten: *http://s-prs.de/v631625* oder SAP-Hinweis 2758146.

# **4.2.3 Selektive Datenübernahme nach SAP S/4HANA**

In diesem Abschnitt erläutern wir das dritte und letzte Übergangsszenario, und zwar die *selektive Datenübernahme*. In älteren Vorstellungen der drei Szenarien findet sich noch die frühere Bezeichnung der *Landschaftstransformation* (im Englischen *Landscape Transformation* genannt), die durch den neuen Begriff ersetzt wurde. Dieses Szenario ist außerdem das einzige der drei Umstiegsszenarien, das mehrere alternative Ausprägungen aufweist: Es kann sich um eine Systemkonsolidierung, um die Übernahme einer Organisationseinheit oder um die Übernahme eines spezifischen Anwendungsbereichs (wie der Finanzdaten) handeln.

Bevor wir auf diese Ausprägungen genauer eingehen, beschäftigen wir uns zunächst mit der Frage, warum sich SAP-Kunden überhaupt für eines der Szenarien zur selektiven Datenübernahme entscheiden. Betrachtet man im Vergleich dazu die Systemkonvertierung, bei der ein gesamtes System umgestellt wird, sowie die Neuimplementierung, bei der ein Kunde mit einem gänzlich neuen System startet (Greenfield-Ansatz), bewegt sich die selektive Datenübernahme zwischen diesen beiden Szenarien. Abhängig von den Anforderungen werden hier z. B. nur verschiedene Teile eines bestehenden SAP-Systems nach SAP S/4HANA überführt. Wie lange eine solche Datenmigration jeweils dauern wird, hängt von vielen Faktoren ab und wird im Rahmen eines Planungsservice abgeklärt. Die eigentliche Umstellung erfolgt während einer Systemausfallzeit (in der Regel an einem Wochenende).

Wie schon zu Beginn dieses Kapitels erwähnt, wird die selektive Datenübernahme im weiteren Verlauf dieses Buchs nicht detailliert vorgestellt. Das hat den Grund, dass die anderen Szenarien, unter Verwendung der von SAP bereitgestellten Werkzeuge, im Prinzip von Kunden und Partnern selbst umgesetzt werden können. Die selektive Datenübernahme ist allerdings von hoher Komplexität, und entsprechende Expertenwerkzeuge sind nicht frei verfügbar. Die komplexe Systemkonsolidierung wird z. B. von SAP ausschließlich im Rahmen der SAP Value Assurance Services Packages unterstützt. Daher ist es zweckmäßig, Experten aus der SAP-Beratung einzubinden. Im Folgenden werden noch einige Details der selektiven Datenübernahme erläutert, damit Sie sich ein entsprechendes Bild des Szenarios machen können.

**Daten in eine gemeinsame Datenbank**

Unter der *Systemkonsolidierung* verstehen wir eine Ausprägung, bei der mehrere unterschiedliche SAP-ERP-Systeme in ein gemeinsames SAP-S/4HANA-System überführt werden (siehe Abbildung 4.13). Auslöser für ein

solches Projekt ist üblicherweise der Wunsch, den größtmöglichen Vorteil aus der Echtzeitverarbeitung von Daten in SAP S/4HANA zu ziehen: Nur wenn alle Daten in der gemeinsamen Datenbank liegen, kann das System diese Daten auch nutzen. Ein Nebeneffekt ist die Vermeidung von Datenreplikation. Die effizienten Komprimierungsalgorithmen und die hohe Geschwindigkeit von SAP S/4HANA lassen es zu, die Datenmengen mehrerer klassischer Systeme in einem gemeinsamen System zu verarbeiten.

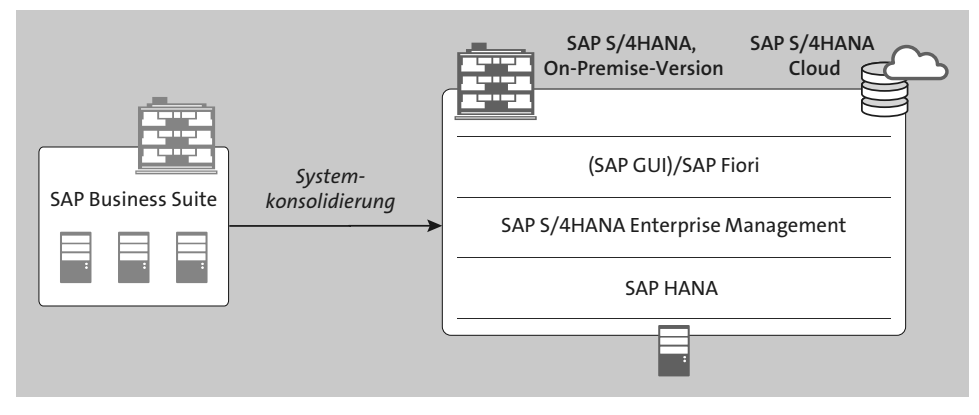

**Abbildung 4.13** Systemkonsolidierung

Die Landschaftstransformation besteht aus zwei Teilprojekten. In einem **Zwei Teilprojekte** ersten Teil wird das Hauptsystem bzw. Mastersystem vorbereitet. Dazu wird eines der zuvor beschriebenen Szenarien genutzt: eine Neuimplementierung eines SAP-S/4HANA-Systems oder eine Systemkonvertierung. Der letztere Fall empfiehlt sich häufig, wenn in der Landschaft ein SAP-ERP-System vorhanden ist, das als Vorlage für die anderen Systeme dienen kann. In diesem System sollten Konfiguration und Prozessausprägungen auf dem besten und aktuellsten Stand sein. Berücksichtigen Sie bei der Planung dieses ersten Schritts unsere Ausführungen zu Neuimplementierungen und Systemkonvertierungen in den vorangehenden Abschnitten.

Wurde im ersten Schritt ein Master-SAP-S/4HANA-System erzeugt, müssen in einem zweiten Schritt nun die Daten aus den übrigen Systemen der Landschaft in dieses System überführt werden. Dazu sollten Sie zunächst herausfinden, welche Art der selektiven Datenübernahme erforderlich ist. Übliche Fälle sind in Abbildung 4.14 dargestellt:

- Konsolidierung mehrerer Komplettsysteme
- Übertragung ausgewählter Buchungskreise
- Übertragung ausgewählter Geschäftsprozesse

## **Wahl der selektiven Datenübernahme**

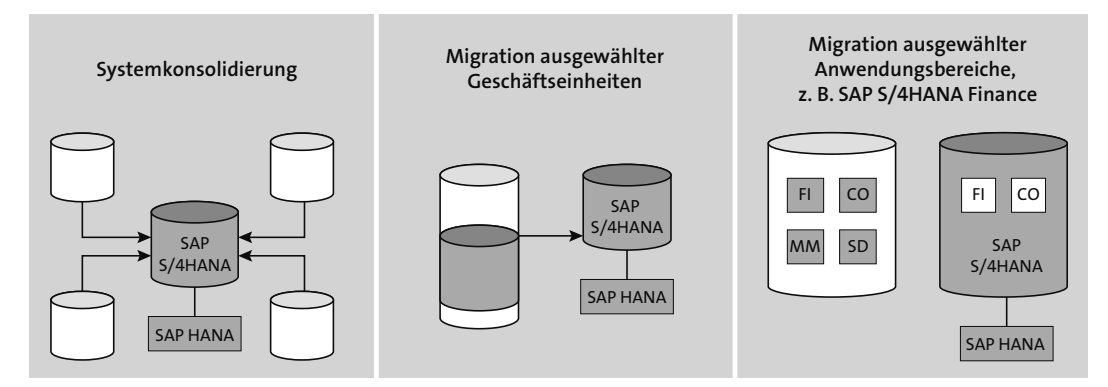

**Abbildung 4.14** Beispiele für die selektive Datenübernahme

**Expertenwerkzeuge** In jedem Fall werden Daten aus (verschiedenen) SAP-ERP-Systemen und in das SAP-S/4HANA-System geschrieben. Diese Daten müssen dabei in das neue Datenmodell von SAP S/4HANA übersetzt werden. Technisch werden dazu hauptsächlich Expertenwerkzeuge von SAP verwendet, da z. B. Änderungen direkt auf der Datenbank notwendig sind. Um hier maximale Sicherheit und Datenkonsistenz zu gewährleisten, werden diese Werkzeuge, wie eingangs erwähnt, nur von SAP-Experten bedient.

**Nicht-SAP-Quellsysteme** Während die oben genannten drei üblichen Fälle einer selektiven Datenübernahme normalerweise (mindestens) ein SAP-ERP-System als Quelle voraussetzen, sind die Ansätze mit Einschränkungen auch für Nicht-SAP-Quellsysteme möglich. Dann bietet es sich allerdings an, alternativ über den Einsatz von SAP Data Services nachzudenken, wie auch im Fall der Neuimplementierung. Die Entscheidung für solch einen Einsatz hängt aber vom Einzelfall ab und kann an dieser Stelle nicht pauschal getroffen werden. Die einzelnen Spielarten der selektiven Datenübernahme sind hochgradig individualisierte Projekte. Neben der technischen Unterstützung bieten SAP und andere Dienstleister daher spezialisierte Beratungs- und Implementierungsservices für diese Szenarien an.